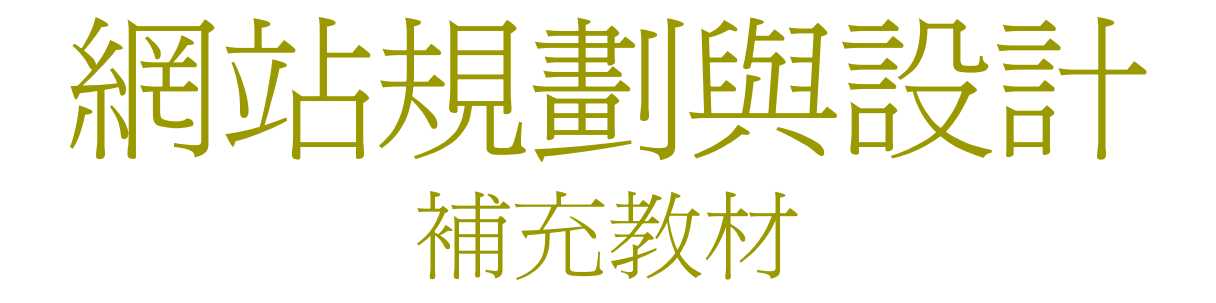

### 崑山科技大學資訊傳播系 鳥哥(2008)

### 本學期課程編排

- □ 第一~二週:網站設計規劃概要與軟體實務
- □ 第三~六週:HTML語法介紹與網站實作
- □ 第七~八週: CSS語法介紹與實作
- □ 第九週:期中考,以丙級網頁設計爲例
- □ 第十週:圖片設計與軟體應用
- 十一週:XHTML語法檢驗
- □ 十二~十三週: CSS進階語法設計
- 十四週:表單的應用
- 十五週 ~十七週:PHP程式設計初探
- □ 十八週:期末作業與報告

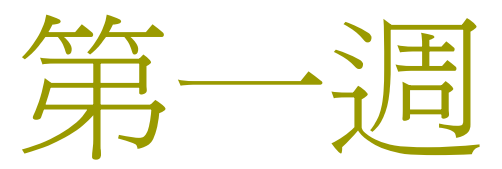

# 何謂將近任時網站力能

## 什麼是網站

### 何謂Internet

■ 就是 TCP/IP , 先有 IP 才有連線通訊協定

### **口**何謂 WWW

- 在 TCP/IP 上面的一個通訊協定
- World Wide Web (全球資訊網)
- 為主從式架構的資料瀏覽方式
- 伺服器端可提供圖文並茂的資料
- 具有超連結(HyperLink)的重要功能

## 什麼是主從式架構的網路服務

### 參考課本 1-4 頁的說明

## WWW伺服器提供什麼?

- □ 提供的都是『檔案』類型的資料,主要有:
	- HTML純文字:
		- 透過HTML將文字進行排版、嵌入影音檔案、或者擷取資料庫 內容並編排成為網頁資料
	- 影音多媒體檔案:
		- **□** 自製影像資料檔案,與HTML為互相獨立的檔案,只是將影音 檔案嵌入到HTML語法中
	- 可設計腳本的動畫檔
		- <mark>-</mark> 例如flash動畫,可與使用者互動
	- 網頁程式語言
		- **□** 例如PHP/ASP等,可以讓使用者上傳資料

## 用戶端需要如何瀏覽

### **□ WWW用戶端需要瀏覽器來解析資料**

- 瀏覽器通常可以外掛程式,方便解析影音多媒體,或 者是flash動畫播放器等
- 不同的瀏覽器支援的HTML語法亦不同!
- 市佔率較高的瀏覽器
	- o IE
	- **□ Firefox**

## 實戰—firefox瀏覽器安裝

- 下載:
	- <u><http://moztw.org/></u>
- □ 安裝:
	- 一直下一步
- 測試:
	- 分別使用 IE 與 firefox 測試下列網頁
	- <u>[http://linux.vbird.org/linux\\_basic/0105comput](http://linux.vbird.org/linux_basic/0105computers.php)</u> [ers.php](http://linux.vbird.org/linux_basic/0105computers.php)
	- <u><http://www.cga.gov.tw/south/index.asp></u>
	- <u>[http://www.cga.gov.tw/north/index\\_first.asp](http://www.cga.gov.tw/north/index_first.asp)</u>

## 網站的類型

- □ 靜態網站:
	- 僅提供HTML以及影音多媒體,並不能與使用者互動
- 動態網站:
	- 提供多媒體腳本,能夠讓使用者操作小遊戲
	- 可讓使用者留言、討論等功能 例如討論區、留言版、blog等等 ■ 可讓使用者上傳多媒體檔案 <mark>\_ 例如 youtube</mark>, 無名小站等

Web 2.0

■ 並不是一種標準,而是一種觀念,著重於: **□** 參與、互動、分享,例如 blog 就是一種 Web 2.0 □ 以消費者爲主體,社群力量的形成!

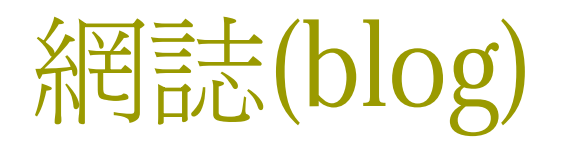

- 伺服器端:
	- 提供了資料庫(可以更新留言與網誌)、網頁程式語言 (取得/更新資料庫內容)、註冊與認證等
- 用戶端:
	- 透過瀏覽器去註冊
	- 可以使用瀏覽器由世界各地可上網之處進行網誌的撰 寫、更新、發表、維護與回應讀者等
	- 可設計自己的風格網頁
- 用戶的技術:
	- ■老實說,就是利用HTML語法(只是使用所見即所得的 軟體)來撰寫網誌,再將資料寫入資料庫而已。

## 自製網頁所需要的東西

### 伺服器:

- 可以申請免費空間,或自行架設伺服器;
- 免費空間可能不允許你使用資料庫系統或者是網頁程 式語言(這些資料可能會影響到伺服器安全與效能)
- 自製網頁
	- 包括你的HTML純文字檔案資料、多媒體檔案的製作等 等,還包括支援的瀏覽器、網頁配色等

### □ 資料上傳

 要將網頁製作好之後,在上傳到伺服器,就可取得網 址,即可讓Internet的大眾瀏覽

#### 網頁的重點是 …

### ■ 重點在『內容』

- 有沒有內容的網頁影響到該網頁的瀏覽人數
- 技術性網站人口較為固定(不會很多人)
- 入口網站的資料更新頻率要高(例如yahoo新聞) ■ 搜尋功能的網站效率、資料正確性要高!
- 分享網站需要傾聽用戶的使用經驗(才能留住人潮) 美術課題
	- □ 網頁文字大小、字型、支援的瀏覽器、圖檔大小影響的速度、 配色、網頁的配置(什麼區塊配置什麼內容)、整體網站的風格 一致性等等。

## 什麼是HTML

- □ 利用瀏覽器檢查 [http://tw.yahoo.com](http://tw.yahoo.com/) [的原始碼](http://tw.yahoo.com/)  $\langle$ html $>$
- <head>
	- <meta….<sup>&</sup>gt;
- </head>
- $<$ body $>$ 
	- 實際內容撰寫
- </body>
- $\langle$ /html $\rangle$

## 什麼是HTML(續)

- □ 利用瀏覽器檢查 [http://tw.yahoo.com](http://tw.yahoo.com/) [的原始](http://tw.yahoo.com/) [碼](http://tw.yahoo.com/)
	- 將該網頁儲存成為自己電腦上面的檔案
	- 分析該檔案的內容,是否含有相關的圖檔?
	- 如何取得該圖檔?
	- 圖檔的連結方式有絕對路徑與相對路徑, 如何判斷?
	- 如果在該網頁的目錄下刪除某些圖檔,網頁會變成怎 樣?

## 什麼是HTML(續)

- **□** 是一種標籤語言(HyperText Markup Language)
	- 透過tag(<標籤>)來達成排版與相關功能;
	- ■副檔名通常是 .html 或 .htm 等;
	- 必須要能夠讓瀏覽器解析;
	- 可利用標籤來嵌入影音檔案(<img src=...>)
	- 參考本週所附的範例
		- <mark>□ 下載 week01-1.txt</mark>
		- □開啓該檔案
		- 將該檔案副檔名改為 .html
		- □ 再次開啓該檔案,結果有何不同?

## HTML的標準

### HTML 4.01

■ 較爲鬆散的結構,不利於未來的標準

### XHTML 1.0

■ 較為嚴謹的結構,以此標準撰寫的網站比較能適應未 來的標準

### 標準制訂者

- W3C (World Wide Web Consortium)
- <u><http://www.w3.org/></u>
- 可參考上述網頁最左下角的檢驗連結

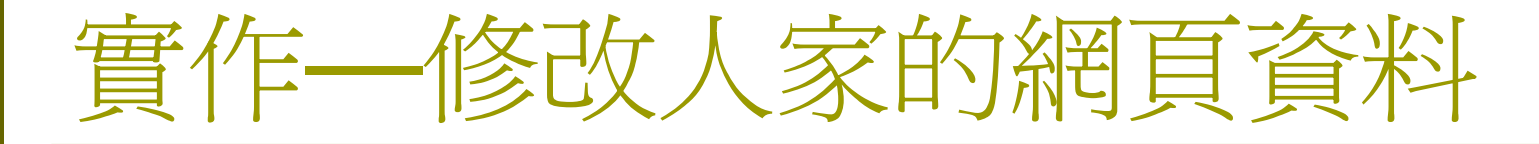

- □ 將剛剛下載的week01-1.html使用wordpade打 開
- □ 在該檔案裡面在新增一個大標題,內容如下:
	- 網站設計與規劃
		- **□ 參考書目:HTML初學者指引**
		- 作者:陳錦輝
		- □課程:多少學分?

## 實作—網頁資料上傳

- $\Box$ 組立方法 法国主任
	- <u>[http://class.vbird.tw](http://class.vbird.tw/)</u>
- □ 連線方法:
	- [http://linux.vbird.org/linux\\_security/knockd.php#client\\_](http://linux.vbird.org/linux_security/knockd.php#client_windows) [windows](http://linux.vbird.org/linux_security/knockd.php#client_windows)
	- <u>[http://dic.vbird.tw](http://dic.vbird.tw/)</u>有詳細的說明連結
- □ 將剛剛的網頁上傳到你的首頁去!
- $\blacksquare$ 如何利用瀏覽器瀏覽剛剛上傳的網頁
	- <u>[http://class.vbird.tw/~](http://class.vbird.tw/~�Ǹ)學號/</u>[檔名](http://class.vbird.tw/~�Ǹ)
	- <u>http://class.vbird.tw/~學號/</u>
		- 這個方法需要如何才能通?

## 實作—安裝NUV網頁編輯軟體

- 下載軟體:
	- <u><http://moztw.org/nvu/></u>
- □ 安裝軟體:
	- 一直下一步;
- 開啟NUV,編輯你的第一支網頁:
	- 檔名爲index.html
	- 注意目錄放置處!這會有關連結!

## 實作—安裝程式編輯器jedit

### 下載

■ <u><http://www.jedit.org/></u>

### □安裝與實際操作

■ 建立另外一個網頁資料,用此程式來建立名爲 index2.html的網頁檔名。

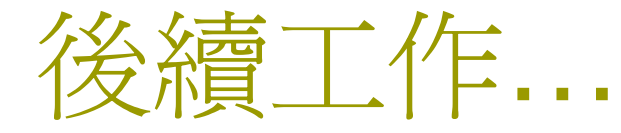

- □ 請收集所需要的網站資料;
- □ 請懷念之前學習的設計,可將他應用到本課程;
- □ 多瀏覽別人的網頁,吸取別人的經驗;
- □注意不要使用有版權的圖像、多媒體,會觸法;
- □ 後續我們還有很多HTML與CSS要學習!
	- 持續利用類似notepad或jedit等程式來編輯;
	- 最終希望能夠學習PHP;
	- 下學期課程與本學期相關者爲資料庫管理!